#### [english](https://www.amateurfunk-sulingen.de/wiki/doku.php?id=tag:english&do=showtag&tag=english) [stub](https://www.amateurfunk-sulingen.de/wiki/doku.php?id=tag:stub&do=showtag&tag=stub)

# **Display Test & Trouble Shooting**

Note: If not noted otherwise: All texts in this page relate to 3.5 inch display.

# **Display or Firmware Problem?**

In case the display doesn't work (white screen) the following is suggested to find out if it is a SW or HW problem:

Plug 3.2" Display into OVI40 UI (if available) and load firmware. In case this display works: switch of UI board, unplug 3.2" display and insert 3.5" display board into UI. Now power up UI again. If LCD screen shows expected UHSDR display in upper left corner then it is not a HW problem. on the LCD board.

In case of a suspected HW problem: check all connections for potential short-cuts e.g. to ground, or possible interruptions. Also check the flexible cable (flexible PCB) of the LCD. This may be damaged and defective.

## **Possible reasons for "white screen"**

- 1. bad soldering points or shurtcuts on the LCD's FPC connector
- 2. bad soldering points or short cuts at IC103
- 3. forgot to insert jumper at R10

The soldering points on the FPC connector or the connector itself may be damaged by excessive soldering time or heat. To check contact problems on FPC connector: pull flatband cable out of connector sufficiently so that a measurement tip can just about touch the copper contact noses, then check for short cuts and continuity. Especially check for short-circuits to the next contact left or right of the one you actually check with the tip.

There are exactly 3 places where it is correct to have short circuits (please also refer to schematics):

- the parallel LED connections (LED1 LED2 LED3 see display interface description on this page)
- next to that there are two parallel ground connections next to each other
- the two coding lines IM0 and IM1 are also connected in parallel

Any other short-cuts need to be repaired and removed.

# **Firmware now adapts dynamically to LCD size and type**

Starting with firmware 2.7.74 the FW contains drivers both for ILI932x LCDs (old 2.8" LCD, 3.2" LCD) @320×240 as well as ILI9486 (for new 3.5" LCDs) @480×320. The firmware now automatically

detects which controller is present and auto-configures respectivelly. The 480×320 LCDs will give a much sharper display - important for waterfall and spectrum display - over the whole display area.

### **Test if U103 is OK**

- unsolder U 103
- short-circuit Pin 3 and Pin 4 on PCB (where U103 was previously)

This can be used to exclude a defective U103 (or one that has been soldered in in wrong orientation).

#### **LCD interface and display controller**

For information and trouble shooting:

| PIN No.        | Symbol                           | <b>Description</b>                                                                                                    |  |  |
|----------------|----------------------------------|----------------------------------------------------------------------------------------------------|--|--|
| $\mathbf{1}$   | X(L)                             | Touch panel control pin<br>(触摸屏控制脚)                                                                                                    |  |  |
| z.             | Y (I)                            | Touch panel control pin<br>(鼓摸屏控制脚)                                                                                                    |  |  |
| 3              | X(R)                             | Touch panel control pin<br>(触摸屏控制脚)                                                                                                    |  |  |
| ÷              | Y(D)                             | J106<br>Touch panel control pin<br>(触摸屏控制脚)                                                                                                    |  |  |
| $\overline{5}$ | GND                              | TP XP<br>Ground<br>XL<br>(接地脚)                                                                                                    |  |  |
| G.             | TOVCC:                           | $\overline{c}$<br>Power supply for LCM (2.8V-3.3V)<br>YD<br>3<br>(屏供电阻)                                                                                                    |  |  |
| $\tau$         | VCI                              | XR<br>Power supply for LCM (2.8V-3.3V)<br>4<br>TР<br>YР<br>(屏侯电调)                                                                                                    |  |  |
|                |                                  | YU<br>Tearing effect output pin to synchronize MPU to frame writing,<br>5<br>activated by S/W command. When this pin is not activated, this pin is it                                       |  |  |
| 8              | FMARK                            | <b>GND</b><br>$V2$ GND<br>If not used, open this pin.<br>6                                                                                                    |  |  |
| 9              | CS/SPI CS                        | <b>IOVCC</b><br>(帧同信号,不用时悬空)<br>$\overline{7}$<br>Chip select pin ("Low" enable)<br><b>VCC</b>                                                                                              |  |  |
|                |                                  | (屏驱动芯片片选脚,低电平有效)<br>8<br>This pin is used to select "Data or Command" in the parallel interface or<br>OCI12<br><b>FMARK</b>                                                                 |  |  |
|                |                                  | data interface.<br>9<br>LCD CS<br>(用于并口或者串口)<br><b>CS/SPI CS</b><br>100n                                                                                                    |  |  |
| 10             | RS/ A0(4 线)                      | <b>LCD RS</b><br>When RS= '1', data is selected.(选择数据)<br>10<br>RS <sup>1</sup><br>When RS='0', command is selected.(选择肯存器)<br><b>WRF</b>                                                   |  |  |
|                |                                  | 11<br>LCD<br>If not used, this pin should be connected to IOVCC or GND.<br><b>WR/SPI CLK</b><br>(不用时接 IOVCC 或者接地)<br><b>GND</b><br>12<br><b>RD</b><br><b>LCD</b>                            |  |  |
| 11             | <b>WR/SPI SCL/SCK</b>            | - 8080 system (WRX): Serves as a write signal and writes data<br><b>RD</b><br>at the rising edge.<br><b>TP SDI</b><br>13                                                                    |  |  |
|                |                                  | <b>SPI SDI</b><br>- 3/4-line serial interface (SCL): The pin used as serial clock pin.<br>14<br>TP SDO<br>Fix to IOVCC or GND level when not in use.<br>(并口的写控制脚或者3线,4线串口的时钟信号, 不用时接 IONCC或 |  |  |
|                |                                  | <b>SPI SDO</b><br><b>LCD RST</b><br>15<br>Serves as a read signal and MCU<br><b>RESET</b>                                                                                                   |  |  |
| 12             | RD.                              | read data at the rising edge.<br>16<br>Fix to IOVCC or GND level when not in use.<br><b>GND</b><br><b>GND</b>                                                                               |  |  |
|                |                                  | (并口的设控制脚, 不用时接 10VCC 或者地)<br>17<br>LCD<br>D <sub>0</sub><br>Serial input signal.<br>D <sub>0</sub>                                                                                          |  |  |
| 13             | SPI SDI/SDA                      | 18<br>The data is applied on the rising edge of the SCL signal.<br>D<br>LCD<br>DI<br>If not used, fix this pin at IOVCC or GND<br>19<br>D2                                                  |  |  |
|                |                                  | LCD<br>(串口数据输入信号, 不用时接 IOYCC 或者接地)<br>D2<br>Serial output signal.<br>20<br>LCD<br>D <sub>3</sub>                                                                                            |  |  |
|                |                                  | If not used, open this pin<br>D <sub>3</sub><br>(串口数据输出信号, 不用时总空)<br>21<br>D <sub>4</sub><br>LCD                                                                                            |  |  |
|                |                                  | In Register B0H,<br>D <sub>4</sub><br>22<br>SDA_EN = "0", DIN and DOUT pins are used for 3/4 wire serial interfac<br>D <sub>5</sub>                                                         |  |  |
| 14             | SPI SDO                          | D <sub>5</sub><br>SDA_EN = "1", DIN/SDA pin is used for 3/4 wire serial interface and DI<br>23<br>D <sub>6</sub><br>pin is not used.                                                        |  |  |
|                |                                  | D <sub>6</sub><br>在接口控制寄存器B0H中。<br>24<br>D7<br>LCD<br>SDA_EN设为0,在3线,4线串口中,DIN,DOUT才有效<br>D7                                                                                                 |  |  |
|                |                                  | SDA_EN设为1,在3线,4线串口中,DIN/SDA有效.作为串口数据输入/输出<br>25<br><b>LCD</b><br>D <sub>8</sub><br>用脚,DOUT无效。<br>D <sub>8</sub>                                                                             |  |  |
| 15.            | RESET                            | 26<br><b>LCD</b><br>D <sub>9</sub><br>NOTE: 详见 ILI9486L 数据手册第 140 页.<br>D <sub>9</sub><br>LCM Reset pin Signal is active low.<br>27                                                         |  |  |
| 16             | GND                              | LCD D <sub>10</sub><br>(屏复位脚, 低电平复位)<br>D <sub>10</sub><br>Ground<br>28<br>DII<br>LCD                                                                                                    |  |  |
|                |                                  | (接地脚)<br>D <sub>11</sub><br>29<br>Data bus                                                                                                    |  |  |
| $17 - 24$      | DB0-DB7                          | D <sub>12</sub><br>Fin to GND Jevel when not in use.<br>30<br>LCD<br>D <sub>13</sub><br>(低8位数据线,不用时接地)                                                                                      |  |  |
| $25 - 32$      | DB8-DB15                         | D13<br>Data bus<br>31<br>D14<br>Fin to GND level when not in use.<br>D <sub>14</sub>                                                                                                    |  |  |
| 33             | ã.                               | (高8位数据线,不用时接地)<br>32<br>DI5<br>LCD<br>Anode of Backlight (3.0V-3.4V Typical:3.2V)<br>D <sub>15</sub>                                                                                        |  |  |
| $34 - 36$      | K                                | 33<br>(背光正极供电脚, 电压范围: 3, 0-3, 4V, 典型值: 3, 2V)<br><b>LED A</b><br>$+3V3O$<br>Cathode of Backlight                                                                                            |  |  |
| 37             | CND                              | BL K<br>34<br>(背光负极供电脚)<br><b>LED1</b><br>Ground<br>35                                                                                                    |  |  |
|                |                                  | (接地脚)<br>LED <sub>2</sub><br>36                                                                                                    |  |  |
|                |                                  | LED3<br>37<br>Select the MCU interface mode                                                                                                    |  |  |
| 38             | <b>IMO</b>                       | <b>GND</b><br><b>GND</b><br>(挨口选择)<br>38<br><b>LCDcfg</b>                                                                                                    |  |  |
|                |                                  | IM <sub>0</sub><br>IM2<br>Data Pin in Us<br>IM1<br>IMO<br>Interface<br>39<br>IM1<br>$\mathbf 0$<br>$\mathfrak o$<br>$\theta$<br>8080 18-bit bus interface<br>DB[17:0]<br>$+3V3$             |  |  |
|                |                                  | LCDcfg<br>40<br>8080 9-bit bus interface<br>$\circ$<br>$\theta$<br>DB[8:0]<br>$\mathbf{1}$<br>IM2                                                                                           |  |  |
| 39             | IMI                              | 8080 16-bit bus interface<br>$\circ$<br>$\theta$<br>DB[15:0]<br>$\ddot{\phantom{1}}$<br>8080 8-bit bus interface<br>$\circ$<br>$\overline{1}$<br>1<br>DB[7:0]                               |  |  |
|                |                                  | LCD 3.5 ILI9486<br>$\ddot{\phantom{1}}$<br>$\bf{0}$<br>$\theta$<br>Prohibited                                                                                                    |  |  |
|                |                                  | 3-line SPI<br>SDA<br>o<br>1<br>Prohibited<br>$\mathbf{0}$<br>LCD controller assignement (DL8EBD)<br>-1<br>1                                                                                 |  |  |
| 40.            | 132                              | 4-line SPI<br>SDA                                                                                                    |  |  |
|                |                                  |                                                                                                    |  |  |
|                |                                  |                                                                                                    |  |  |
|                | ᇰ<br>LCD interface usage (DF8OE) |                                                                                                    |  |  |

Afu - Wiki des DARC OV Sulingen I40 - https://www.amateurfunk-sulingen.de/wiki/

Note: ToDo move jpgs into correct name space

From:

<https://www.amateurfunk-sulingen.de/wiki/>- **Afu - Wiki des DARC OV Sulingen I40**

Permanent link: **<https://www.amateurfunk-sulingen.de/wiki/doku.php?id=en:ovi40test:displaytest>**

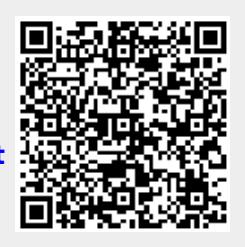

Last update: **08.02.2018 20:52**